# Podpisywanie dokumentów podpisem elektronicznym – instrukcja

## **ADOBE ACROBAT READER (PDF)**

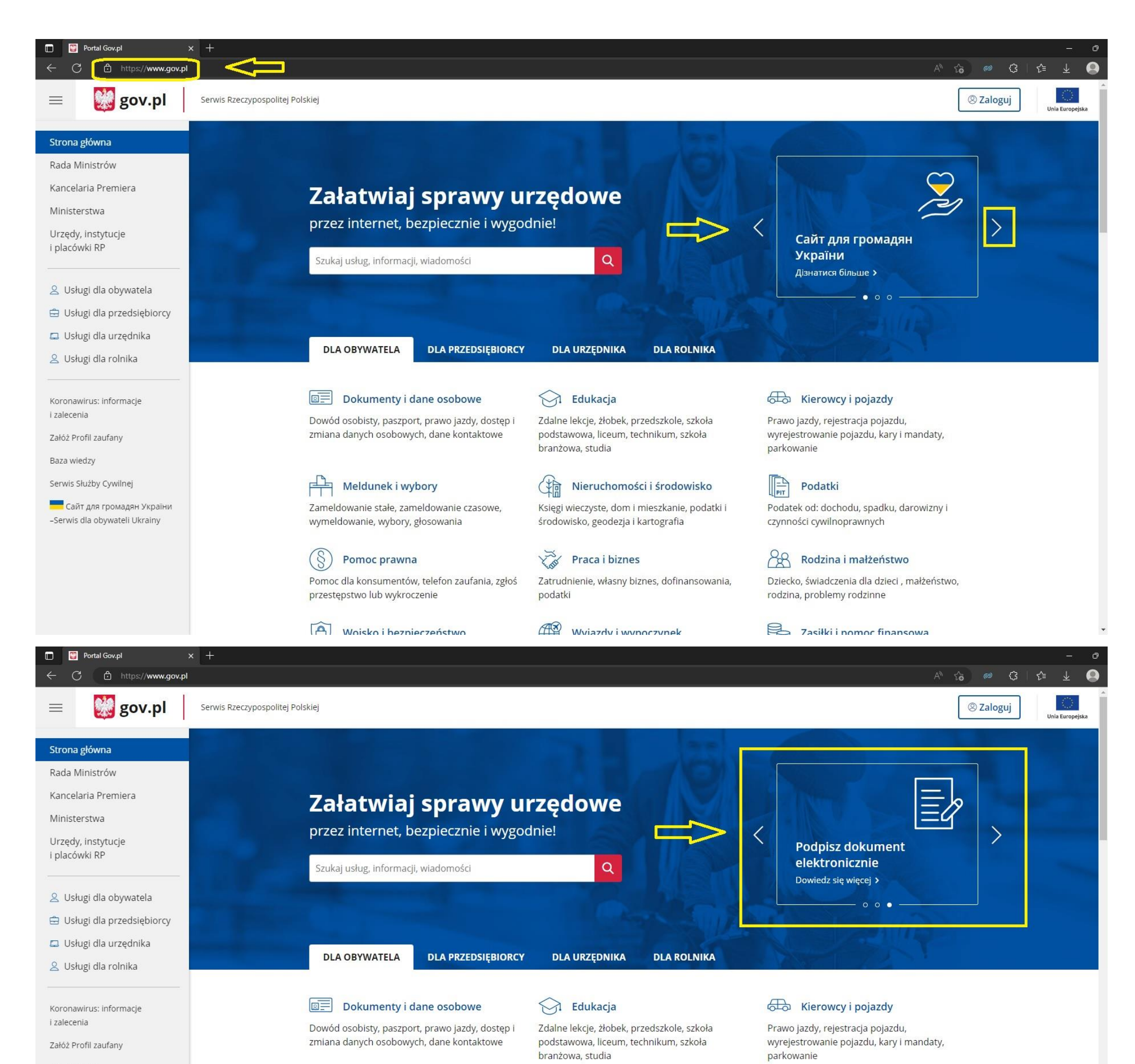

#### Baza wiedzy

Serwis Służby Cywilnej

**Сайт для громадян України** -Serwis dla obywateli Ukrainy

## Meldunek i wybory

Zameldowanie stałe, zameldowanie czasowe, wymeldowanie, wybory, głosowania

#### $(S)$ Pomoc prawna

Pomoc dla konsumentów, telefon zaufania, zgłoś przestępstwo lub wykroczenie

### Moisko i hezpieczeństwo

### Nieruchomości i środowisko

Księgi wieczyste, dom i mieszkanie, podatki i środowisko, geodezja i kartografia

## Praca i biznes

Muiazdy i wynoczynek

(均

Zatrudnienie, własny biznes, dofinansowania, podatki

### $\left\Vert \frac{-b}{\text{PIT}}\right\Vert$ Podatki

Podatek od: dochodu, spadku, darowizny i czynności cywilnoprawnych

#### **CB** Rodzina i małżeństwo

Dziecko, świadczenia dla dzieci , małżeństwo, rodzina, problemy rodzinne

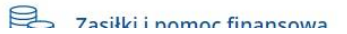

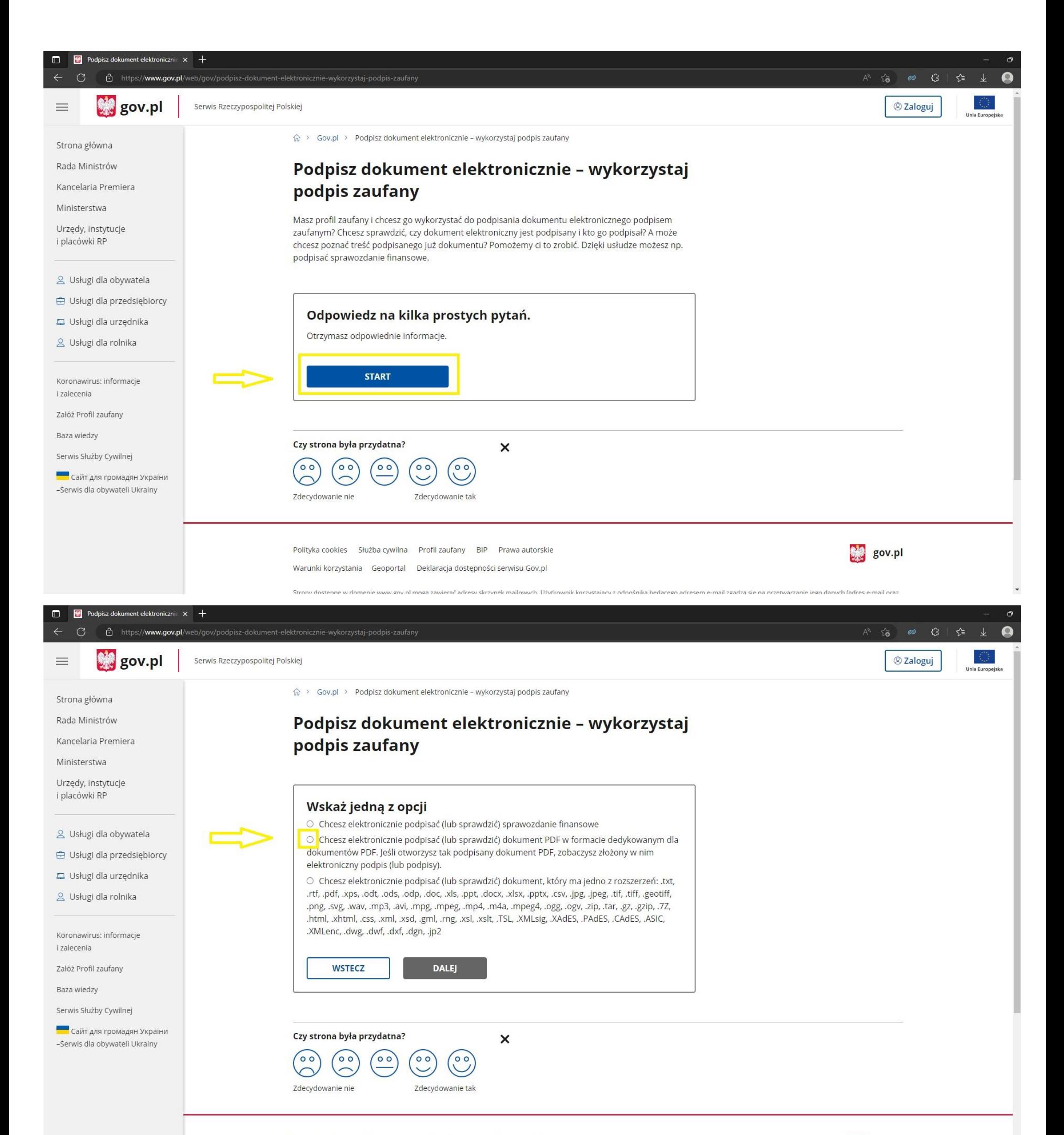

Polityka cookies Służba cywilna Profil zaufany BIP Prawa autorskie

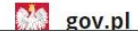

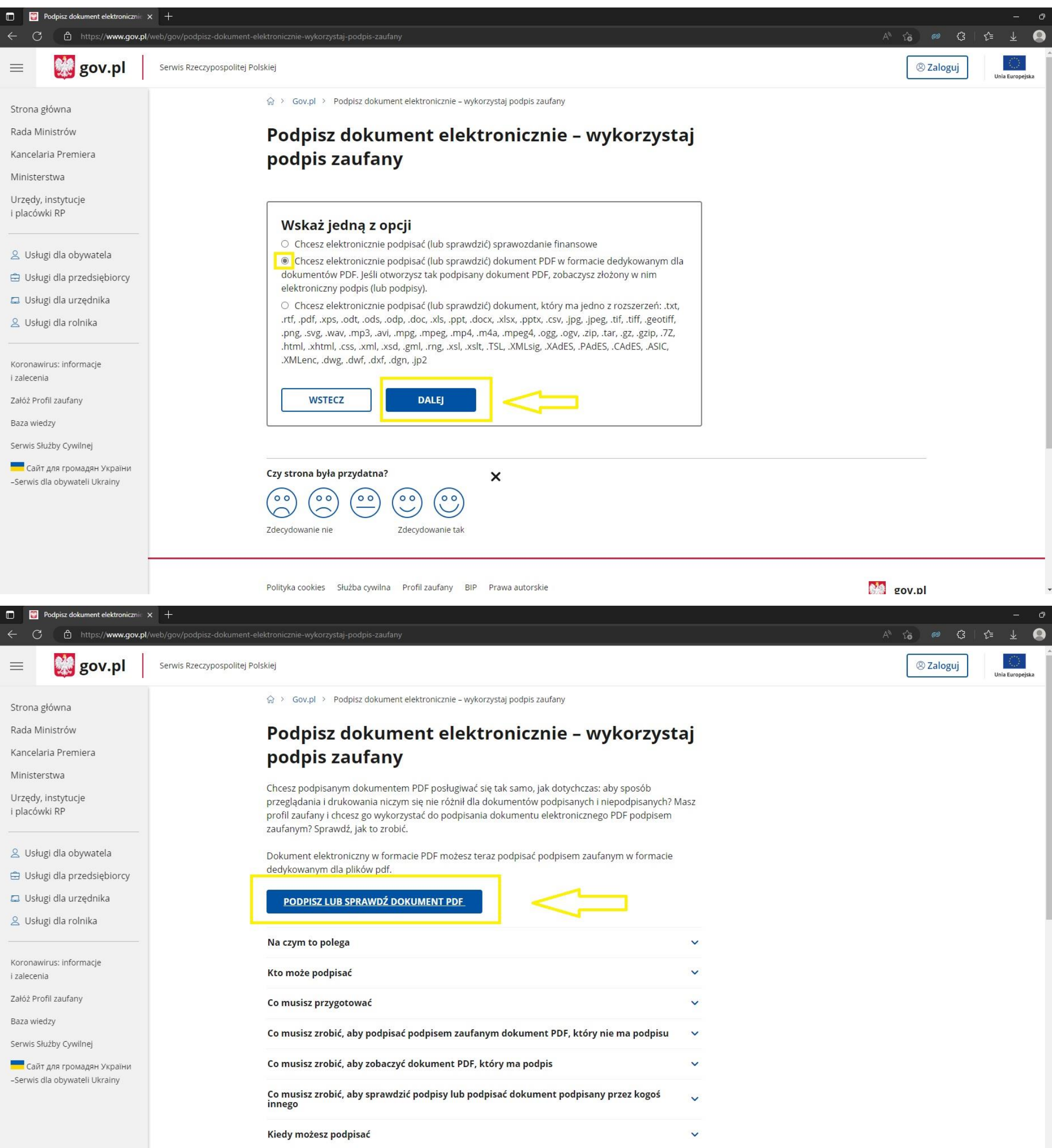

Ile zapłacisz

 $\checkmark$ 

 $\ddot{\phantom{0}}$ 

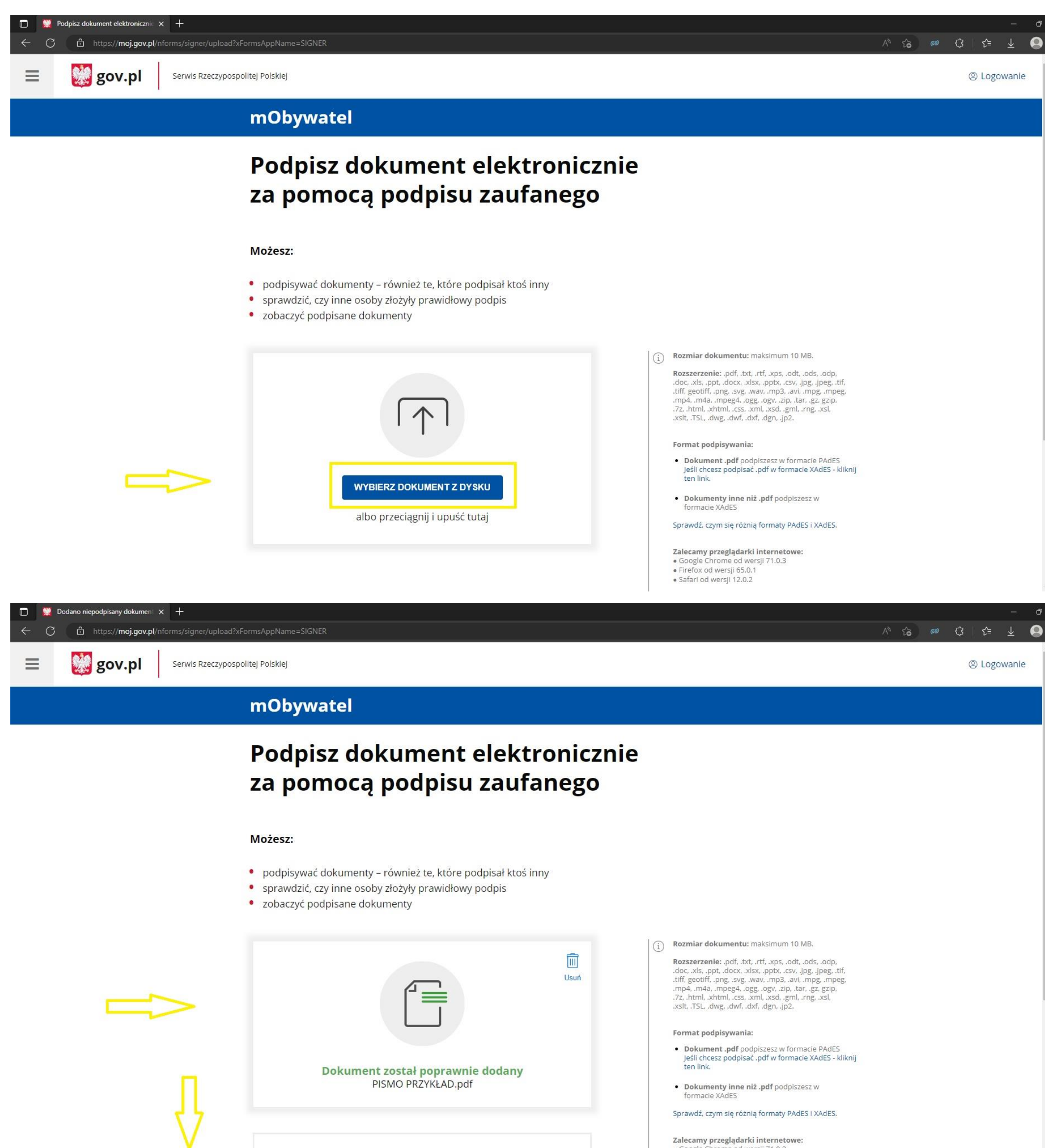

Teraz możesz podpisać dodany dokument za pomocą podpisu elektronicznego

• Google Chrome od wersji 71.0.3<br>• Firefox od wersji 65.0.1 · Safari od wersji 12.0.2

### Możesz:

- · podpisywać dokumenty również te, które podpisał ktoś inny
- · sprawdzić, czy inne osoby złożyły prawidłowy podpis
- zobaczyć podpisane dokumenty

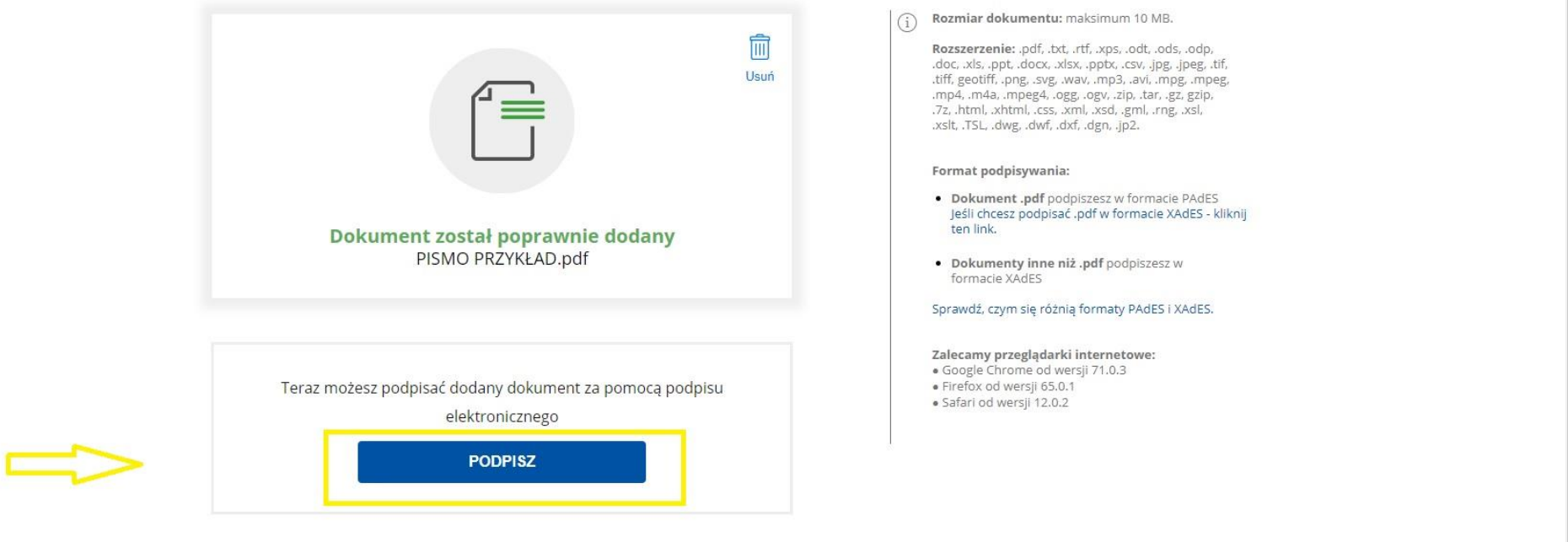

**MA** gov.pl Rządowe centrum legislacji Polityka cookies Służba cywilna **D** Logowanie za pomocą hasła - P $x +$  $A^{\wedge} \quad \widehat{\iota}_{\Theta}^{\bullet} \qquad \text{as} \qquad \mathbb{C}\mathbf{3} \qquad \mathbf{1} \quad \mathbf{2}^{\mathbf{1}} \qquad \underline{\mathbf{4}}$ ← C i bttps://pz.gov.pl/dt/login/login?ssot=69o8y5y4w5qtup8vqw2s  $\bullet$ **Big** gov.pl Serwis Rzeczypospolitej Polskiej Login 匀 Profil zaufany Zaloguj się za pomocą nazwy Zaloguj się przy pomocy banku użytkownika lub adresu e-mail lub innego dostawcy PL | UA  $\sum_{\text{Bank Pekac}}$ **BOS** Millennium Nazwa użytkownika lub adres e-mail LUB janprzykład@xx.pl  $\alpha$  $\frac{v}{L}$  o **BNP PARIBAS**  $2n$ velo CREDIT Nie pamiętam nazwy użytkownika Hasło  $B$  s 俪 **ING So** e-dowód **XXXXXXXXXXX** Nie pamiętam hasła **Cup are taxesed**<br> **Cups** Seque SPS ⋄  $m$ Bank **Inteligo ZALOGUJ SIĘ** Certyfikat<br>kwalifikowany Nie masz profilu zaufanego? Twój bank lub dostawca nie udostępnia logowania? **ZAŁÓŻ PROFIL** 

Logowanie do Profilu Zaufanego może odbyć się także poprzez aplikację banku lub innego dostawcy.

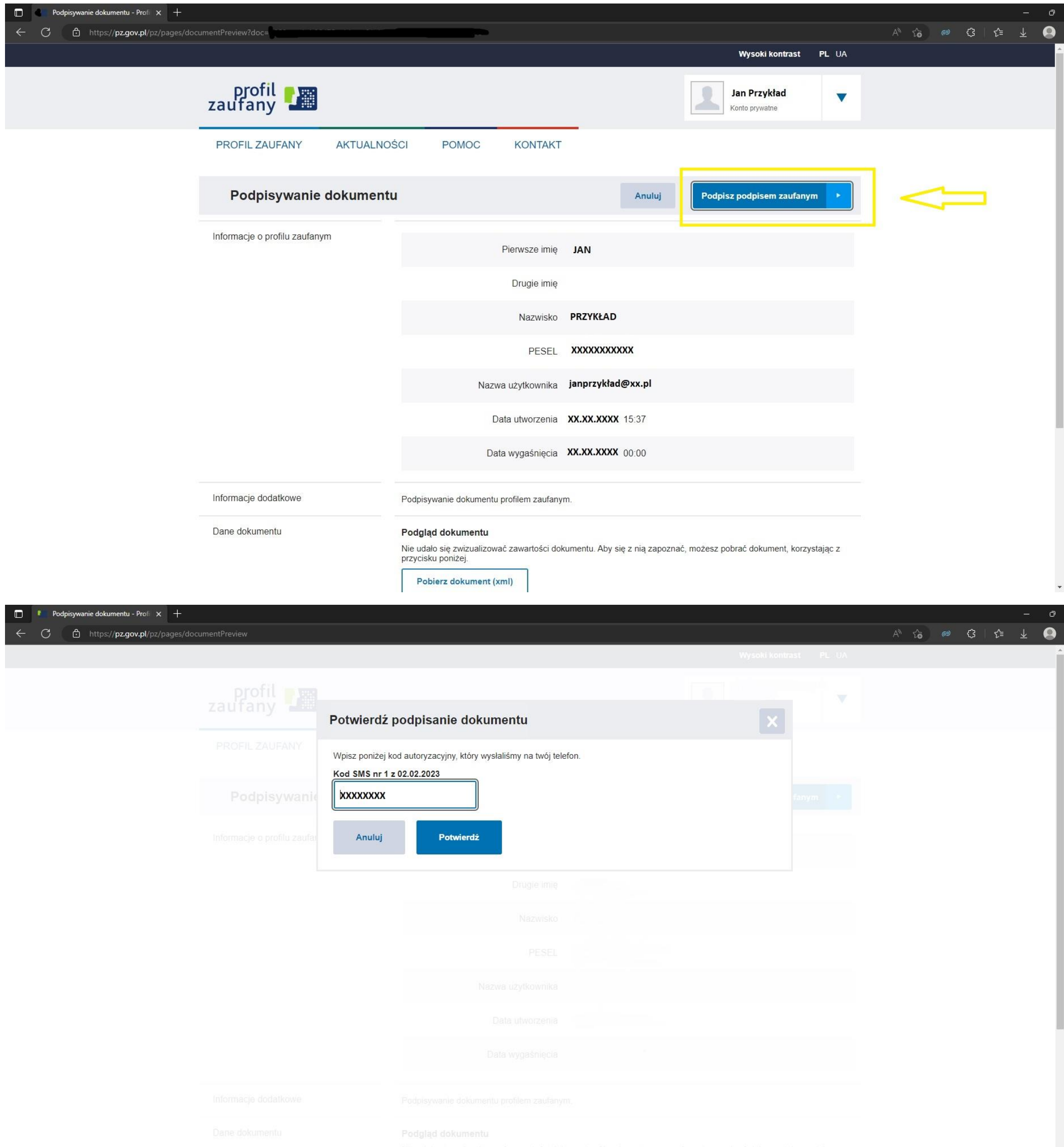

 $\downarrow$ 

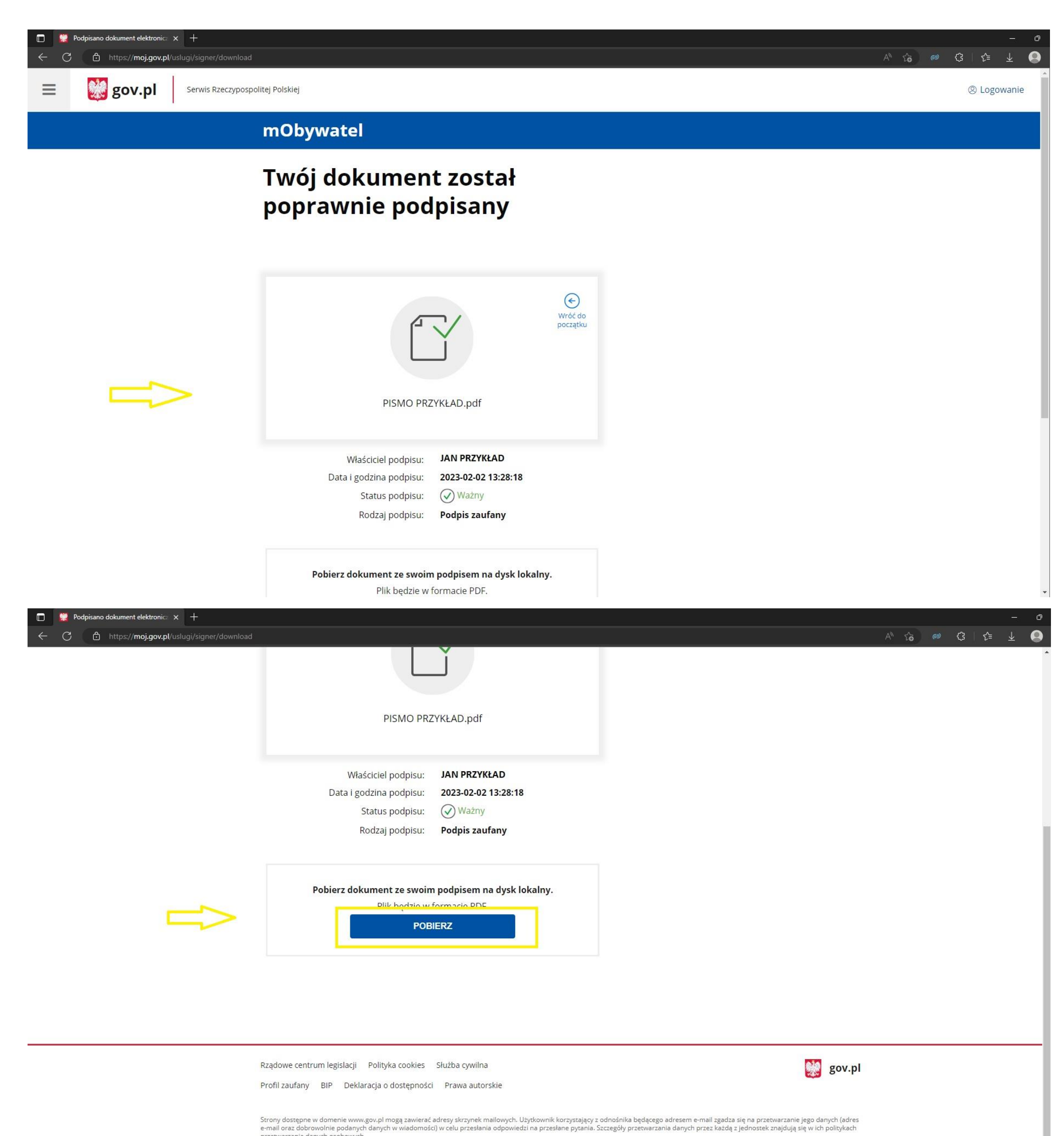

przetwarzania danych osob wch.

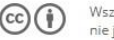

CCO (i) Wszystkie treści publikowane w serwisie są udostępniane na licencji Creative Commons Uznanie Autorstwa 3.0 Polska, o ile<br>nie jest to stwierdzone inaczej.

 $\frac{1}{2}$ 

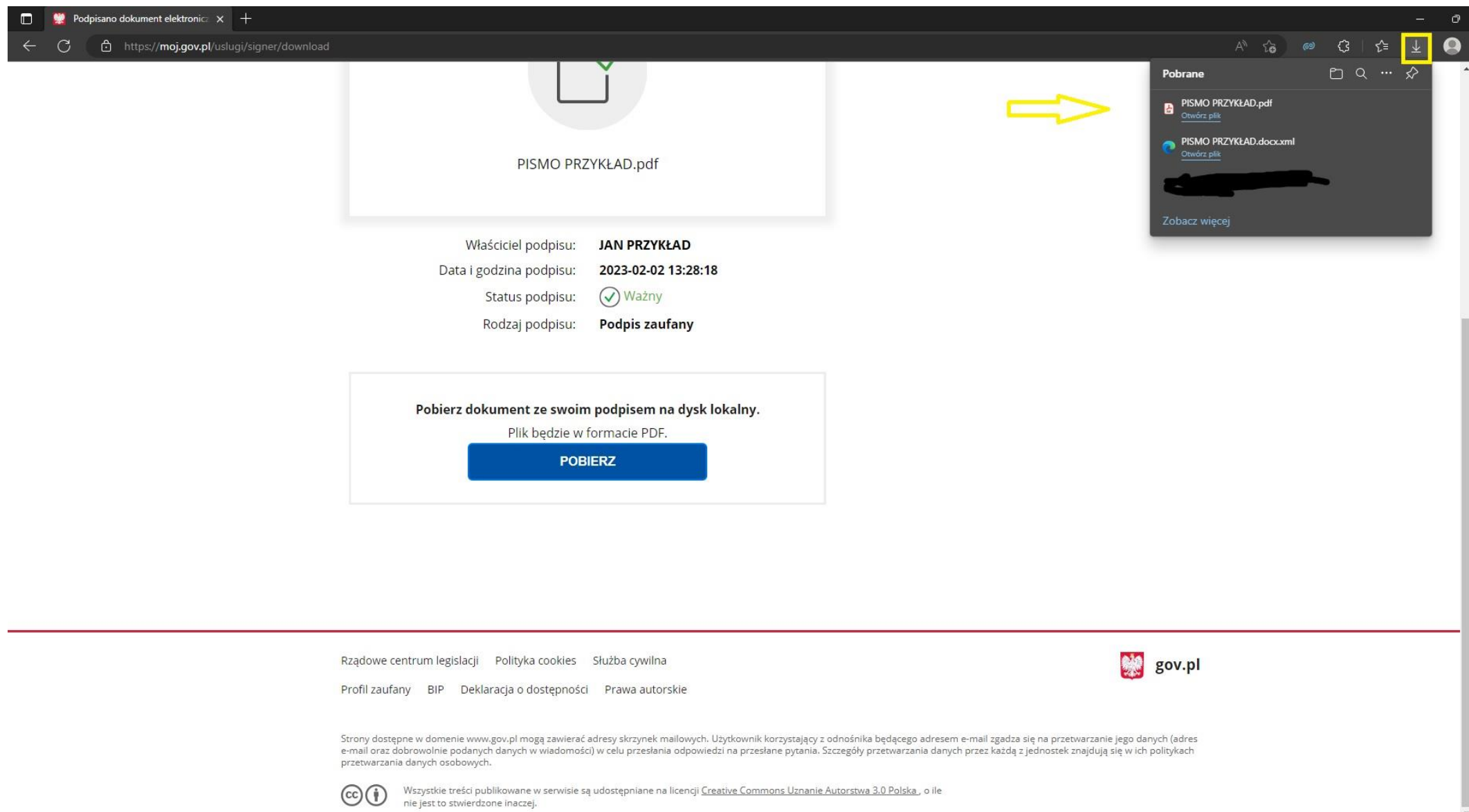

W przypadku podpisania podpisem elektronicznym pisma zapisanego w formacie PDF, w folderze *pobrane* generuje się gotowe pismo z nałożonym już podpisem elektronicznym.

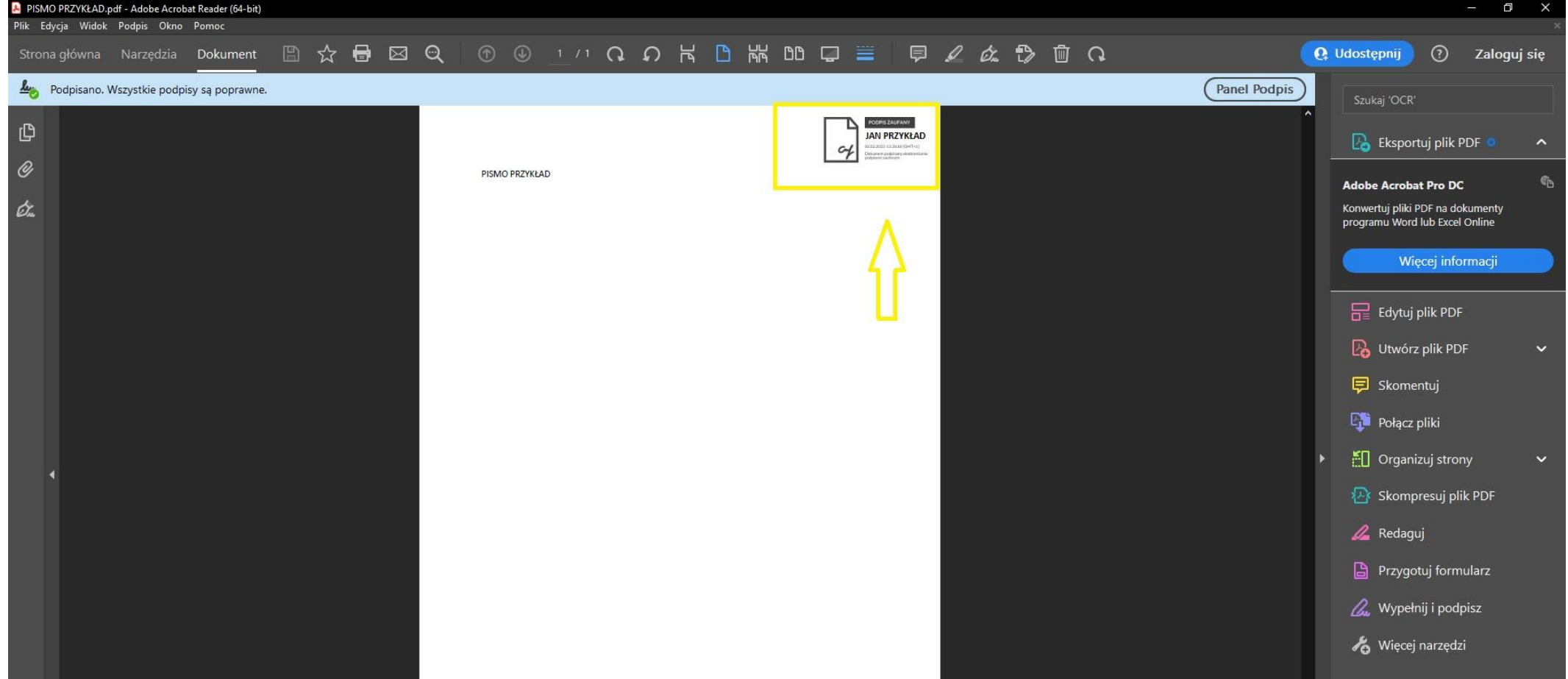

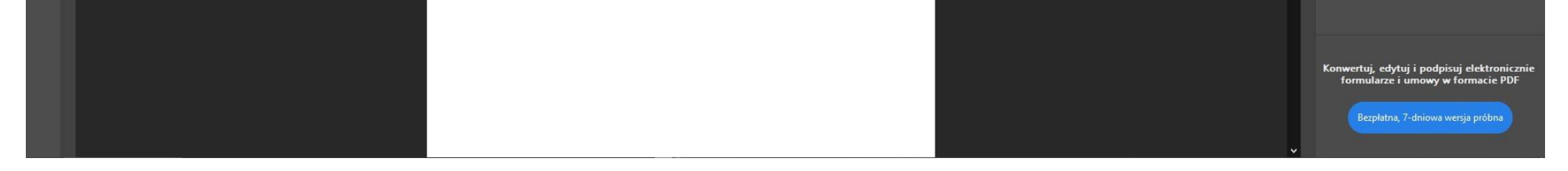

Pismo, na które został nałożony podpis elektroniczny możemy przesłać do urzędu

- na Elektroniczną Skrzynkę Podawczą urzędu (ePUAP),
- e-mailem.